#### **ABSTRAK**

Proses pencatatan, pengelolaan data, dan pembuatan laporan yang dilakukan secara manual terkadang merepotkan yang berakibat pada pemborosan waktu. Mengembangkan sebuah aplikasi yang mampu menangani pengelolaan data dapat membuat data dan informasi lebih terorganisasi. Penyimpanan nota transaksi juga sangat diperlukan mengingat banyaknya data barang yang masuk dan keluar setiap hari, sehingga resiko kesalahan dapat diperkecil. Aplikasi ini dikembangkan di atas *.NET Framework* dengan menggunakan bahasa Visual C# serta SQL Server 2008 sebagai basis datanya. Dengan dikembangkannya aplikasi ini, diharapkan dapat membantu tugas pencatatan dan meningkatnya efektifitas kerja, mengelola data dan informasi menjadi lebih terorganisasi, memudahkan pencatatan laporan keuangan, serta menjaga ketersediaan barang.

<span id="page-0-0"></span>**Kata Kunci** : Pencatatan, Pengelolaan Data, Pembuatan Laporan, Pemborosan Waktu, Terorganisasi, Efektifitas, Laporan Keuangan, Ketersediaan.

#### **ABSTRACT**

*The process of recording, data management, and reporting which is done manually sometimes cause troubles that are effected in the waste of time. Develop an application that can handle data management makes data and information more organized. Keeping the note of the transaction is also very necessary considering the number of data items in and out every day, so the risk of error can be minimized. This application is developed on .NET Framework using Visual C # and SQL Server 2008 as its database. With the development of this application, is expected to help the task of recording and increased the effectiveness of work, manage data and information becomes more organized, ease of recording the financial statements, and maintain the availability of goods.*

*Keywords : Recording, Data Management, Reporting, Waste of Time, Organized, Effectiveness, Financial Statements, Availability.*

## <span id="page-2-0"></span>**DAFTAR ISI**

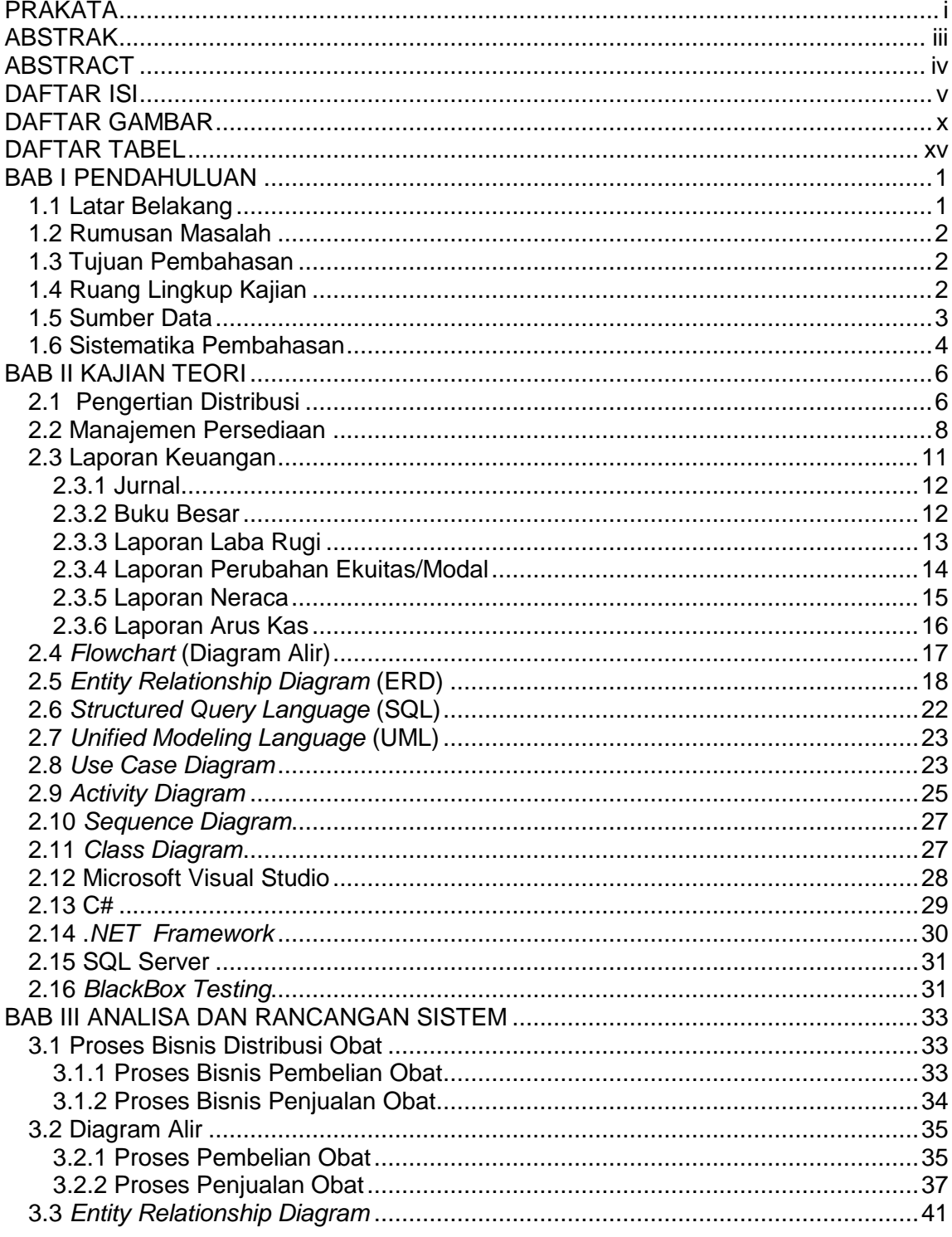

Universitas Kristen Maranatha

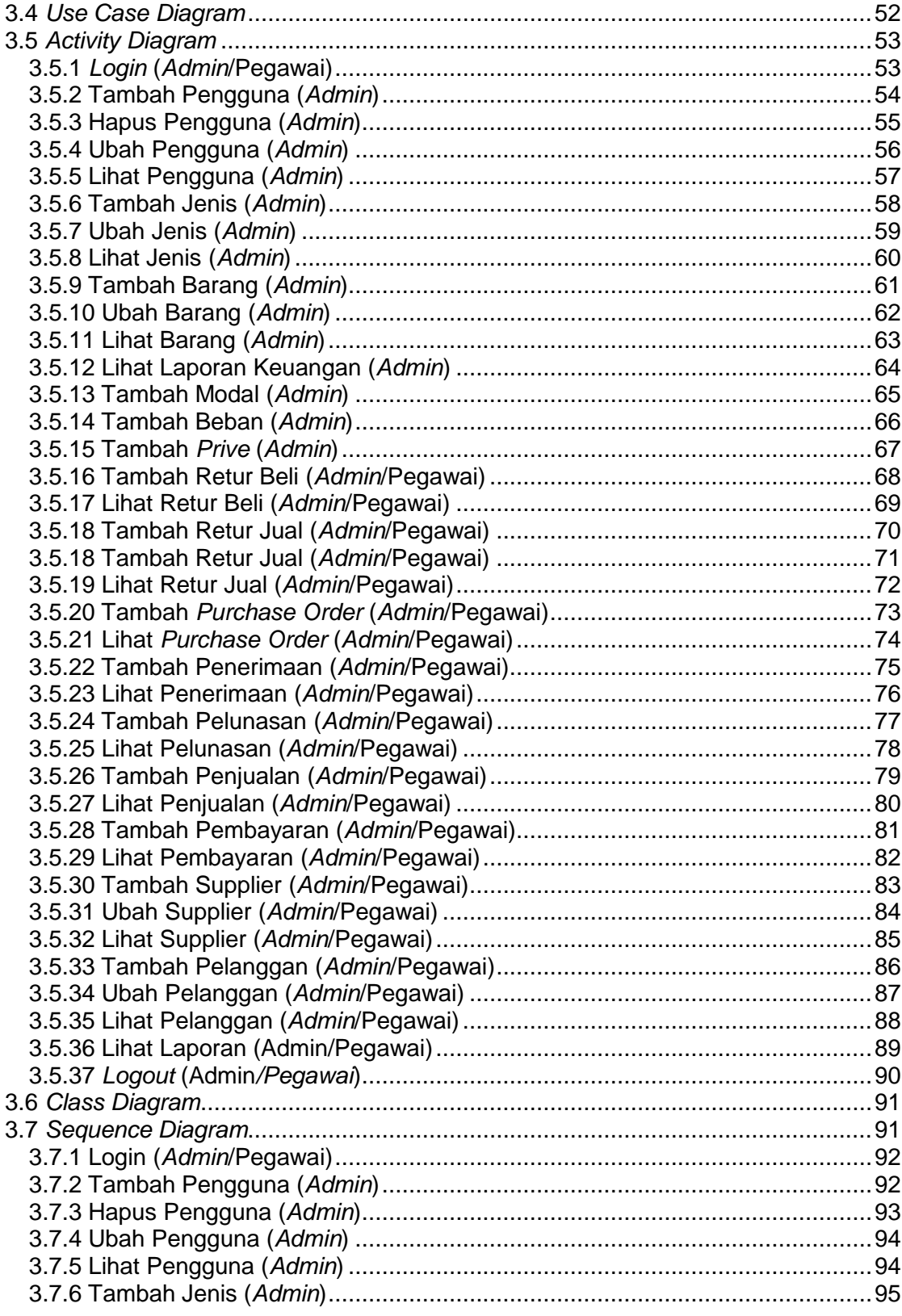

Universitas Kristen Maranatha

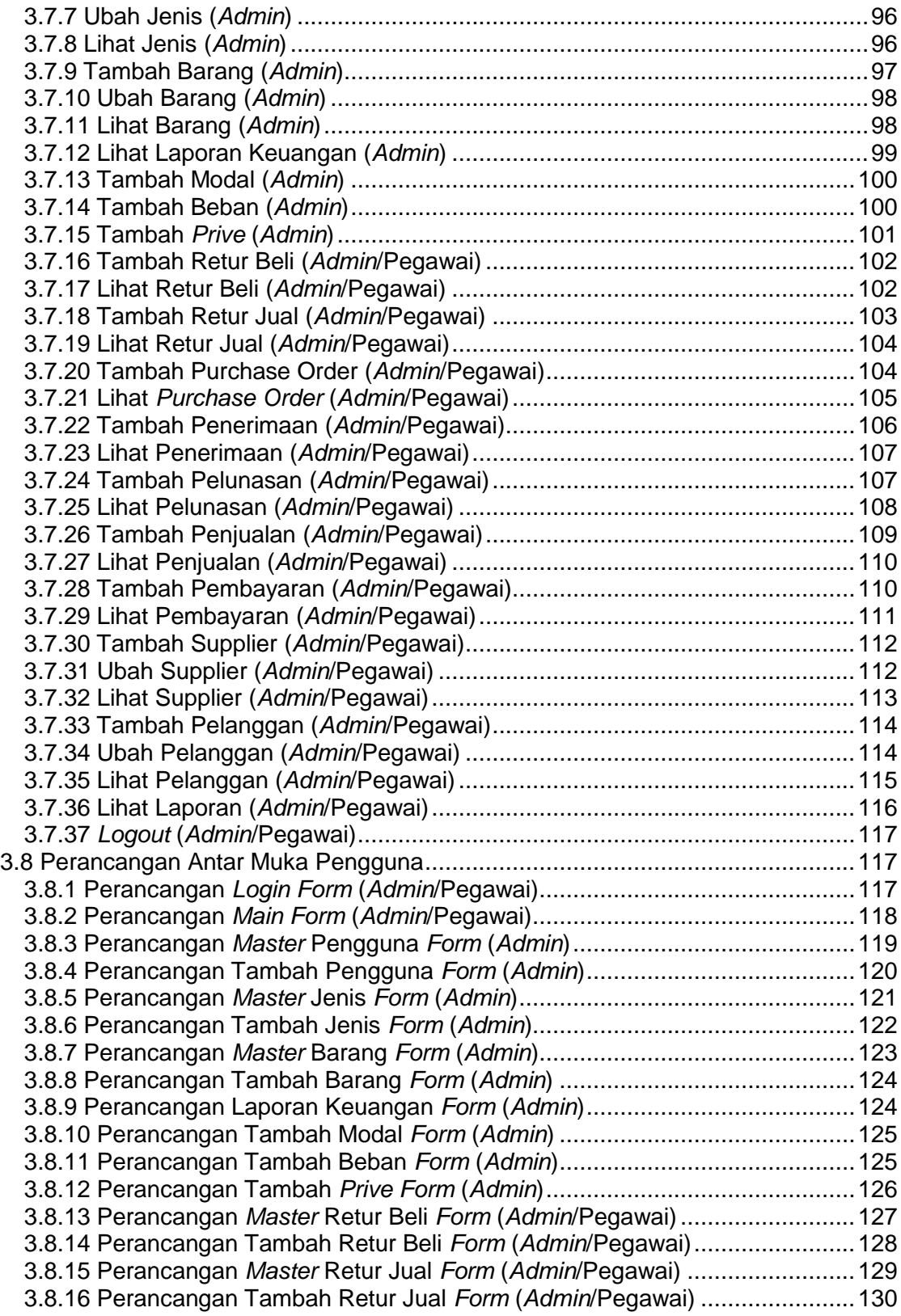

**vii Universitas Kristen Maranatha**

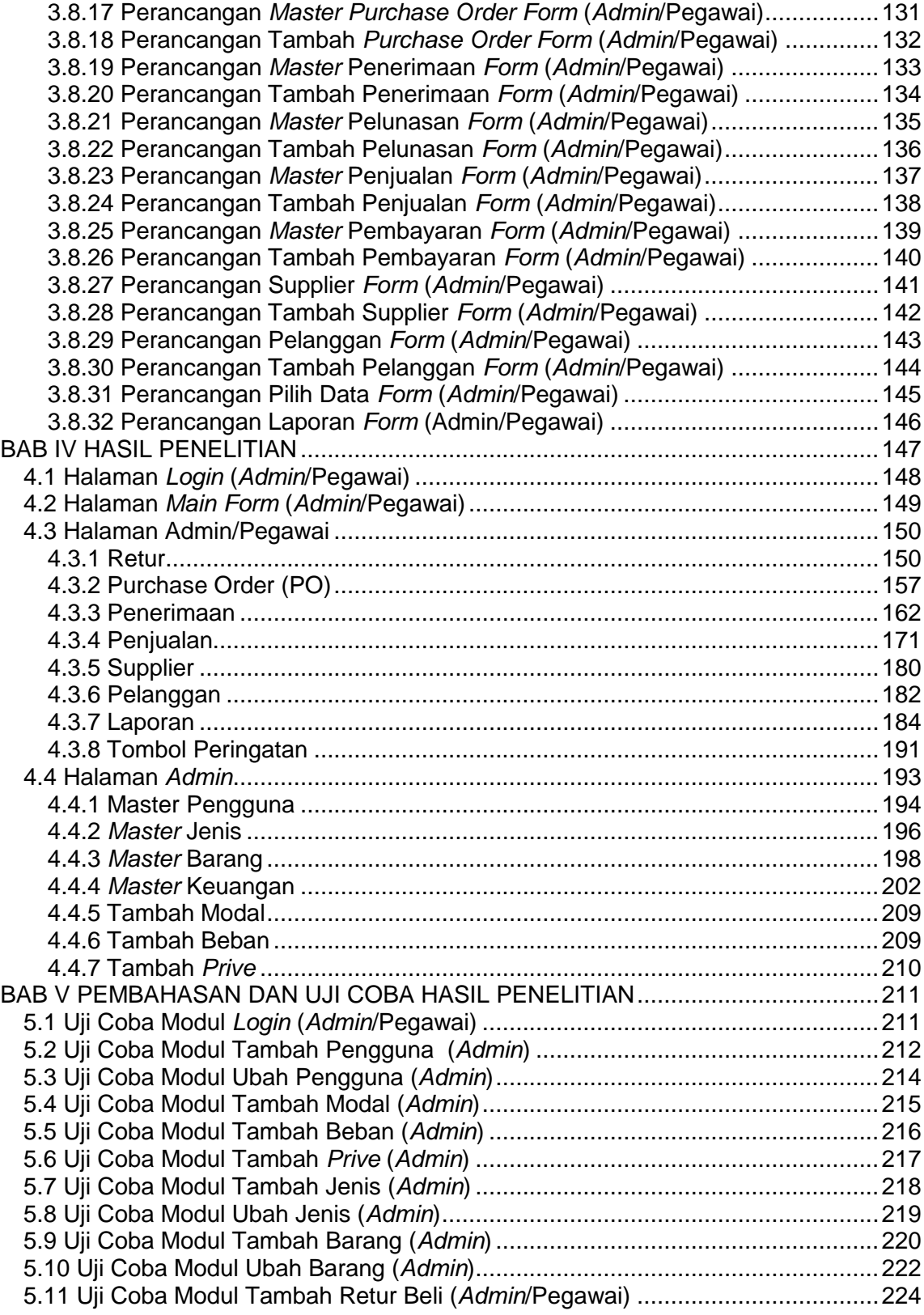

**viii Universitas Kristen Maranatha**

<span id="page-6-0"></span>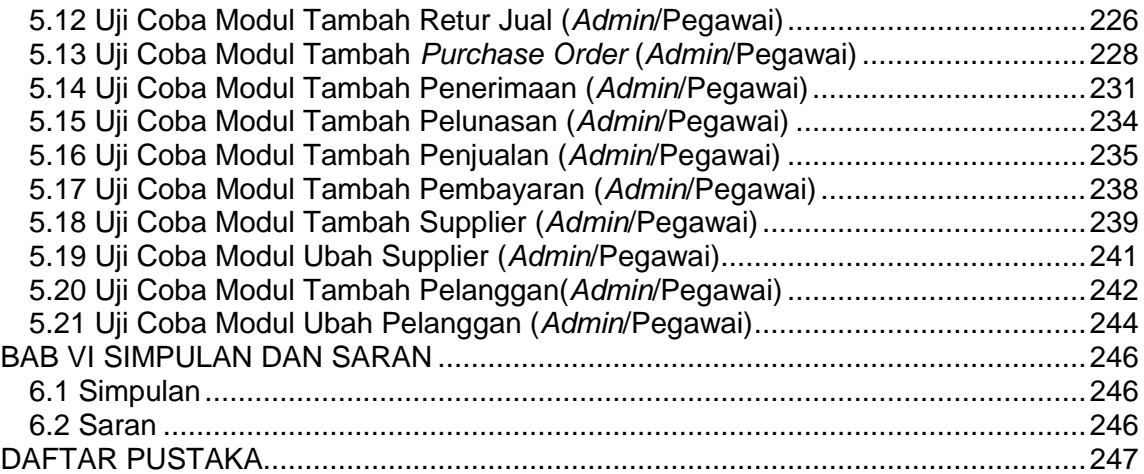

# **DAFTAR GAMBAR**

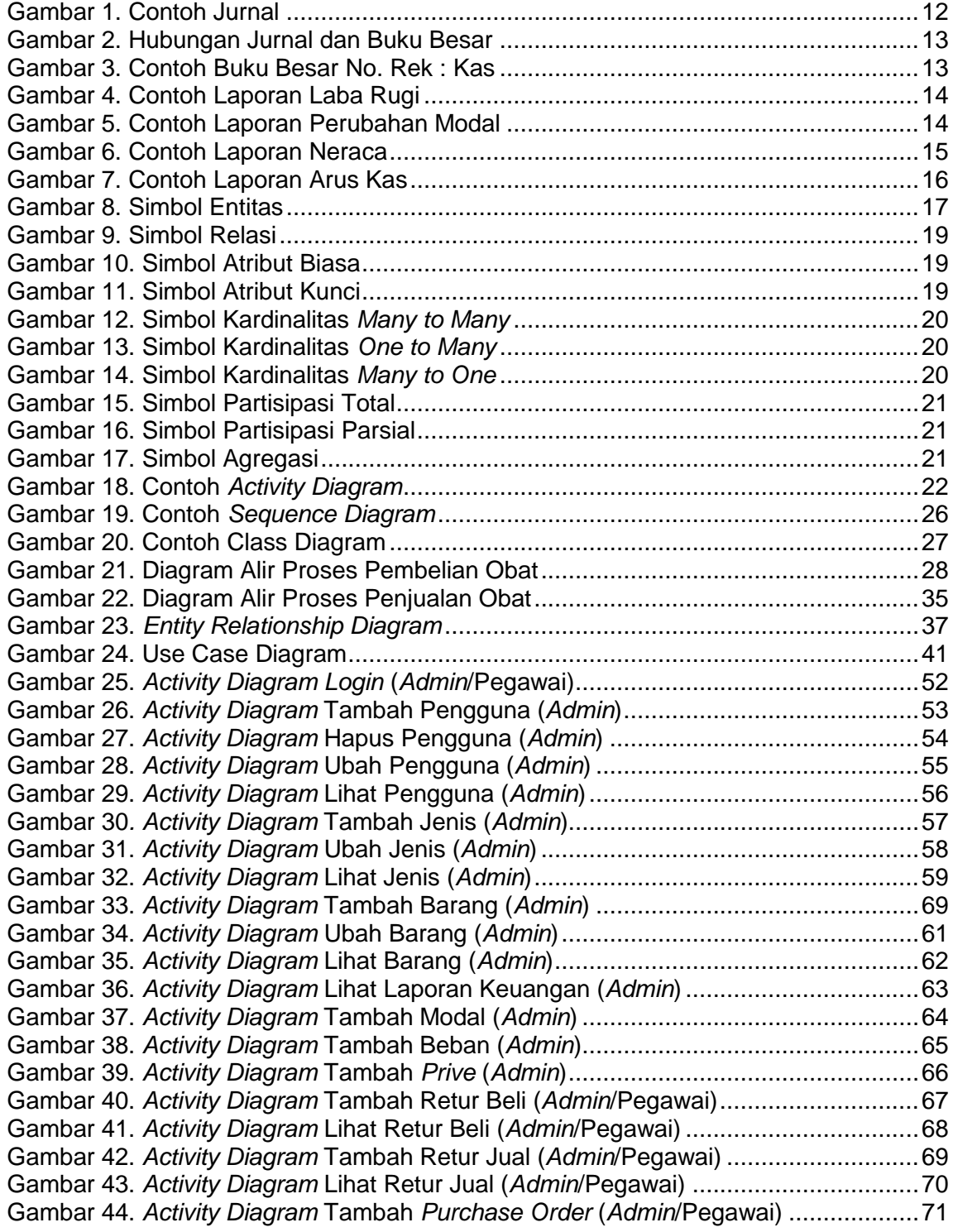

Gambar 45. *Activity Diagram* Lihat *Purchase Order* (*Admin*/Pegawai).........................72 Gambar 46. *Activity Diagram* Tambah Penerimaan (*Admin*/Pegawai) .........................73 Gambar 47. *Activity Diagram* Lihat Penerimaan (*Admin*/Pegawai)...............................74 Gambar 48. *Activity Diagram* Tambah Pelunasan (*Admin*/Pegawai)............................75 Gambar 49. *Activity Diagram* Lihat Pelunasan (*Admin*/Pegawai).................................76 Gambar 50. *Activity Diagram* Tambah Penjualan (*Admin*/Pegawai).............................77 Gambar 51. *Activity Diagram* Lihat Penjualan (*Admin*/Pegawai)..................................78 Gambar 52. *Activity Diagram* Tambah Pembayaran (*Admin*/Pegawai) ........................79 Gambar 53. *Activity Diagram* Lihat Pembayaran (*Admin*/Pegawai)..............................80 Gambar 54. *Activity Diagram* Tambah Supplier (*Admin*/Pegawai) ...............................81 Gambar 55. *Activity Diagram* Ubah Supplier (*Admin*/Pegawai)....................................82 Gambar 56. *Activity Diagram* Lihat Supplier (*Admin*/Pegawai).....................................83 Gambar 57. *Activity Diagram* Tambah Pelanggan (*Admin*/Pegawai) ...........................84 Gambar 58. *Activity Diagram* Ubah Pelanggan (*Admin*/Pegawai)................................85 Gambar 59. *Activity Diagram* Lihat Pelanggan (*Admin*/Pegawai).................................86 Gambar 60. *Activity Diagram* Lihat Laporan (*Admin*/Pegawai).....................................87 Gambar 61. *Activity Diagram Logout* (*Admin*/Pegawai) ...............................................88 Gambar 62. *Class Diagram* .........................................................................................89 Gambar 63. *Sequence Diagram Login* (*Admin*/Pegawai).............................................90 Gambar 64. *Sequence Diagram* Tambah Pengguna (*Admin*)......................................91 Gambar 65. *Sequence Diagram* Hapus Pengguna (*Admin*).........................................92 Gambar 66. *Sequence Diagram* Ubah Pengguna (*Admin*) ..........................................93 Gambar 67. *Sequence Diagram* Lihat Pengguna (*Admin*) ...........................................94 Gambar 68. *Sequence Diagram* Tambah Jenis (*Admin*)..............................................95 Gambar 69. *Sequence Diagram* Ubah Jenis (*Admin*) ..................................................95 Gambar 70. *Sequence Diagram* Lihat Jenis (*Admin*) ...................................................96 Gambar 71. *Sequence Diagram* Tambah Barang (*Admin*)...........................................97 Gambar 72. *Sequence Diagram* Ubah Barang (*Admin*) ...............................................97 Gambar 73. *Sequence Diagram* Lihat Barang (*Admin*)................................................98 Gambar 74. *Sequence Diagram* Lihat Laporan Keuangan (*Admin*) .............................99 Gambar 75. *Sequence Diagram* Tambah Modal (*Admin*) ............................................99 Gambar 76. *Sequence Diagram* Tambah Beban (*Admin*)..........................................100 Gambar 77. *Sequence Diagram* Tambah *Prive* (*Admin*)............................................101 Gambar 78. *Sequence Diagram* Tambah Retur Beli (*Admin*/Pegawai) ......................101 Gambar 79. *Sequence Diagram* Lihat Retur Beli (*Admin*/Pegawai) ...........................102 Gambar 80. *Sequence Diagram* Tambah Retur Jual (*Admin*/Pegawai) .....................103 Gambar 81. *Sequence Diagram* Lihat Retur Jual (*Admin*/Pegawai)...........................103 Gambar 82. *Sequence Diagram* Tambah *Purchase Order* (*Admin*/Pegawai).............104 Gambar 83. *Sequence Diagram* Lihat *Purchase Order* (*Admin*/Pegawai)..................105 Gambar 84. *Sequence Diagram* Tambah Penerimaan (*Admin*/Pegawai)...................106 Gambar 85. *Sequence Diagram* Lihat Penerimaan (*Admin*/Pegawai)........................107 Gambar 86. *Sequence Diagram* Tambah Pelunasan (*Admin*/Pegawai).....................108 Gambar 87. *Sequence Diagram* Lihat Pelunasan (*Admin*/Pegawai) ..........................109 Gambar 88. *Sequence Diagram* Tambah Penjualan (*Admin*/Pegawai)......................109 Gambar 89. *Sequence Diagram* Lihat Penjualan (*Admin*/Pegawai) ...........................110 Gambar 90. *Sequence Diagram* Tambah Pembayaran (*Admin*/Pegawai)..................111 Gambar 91. *Sequence Diagram* Lihat Pembayaran (*Admin*/Pegawai).......................111 Gambar 92. *Sequence Diagram* Tambah Supplier (*Admin*/Pegawai).........................111

**xi Universitas Kristen Maranatha**

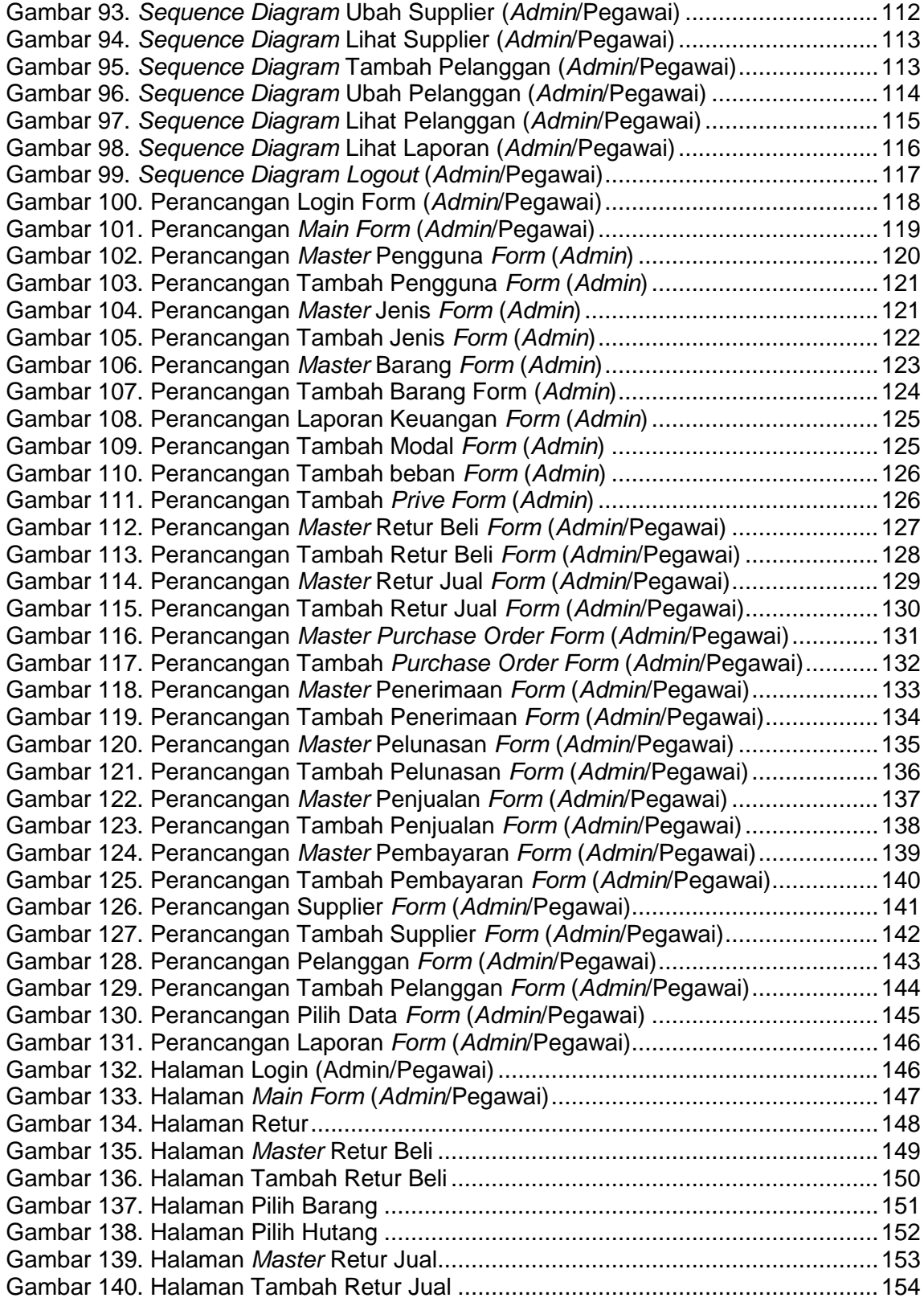

**xii Universitas Kristen Maranatha**

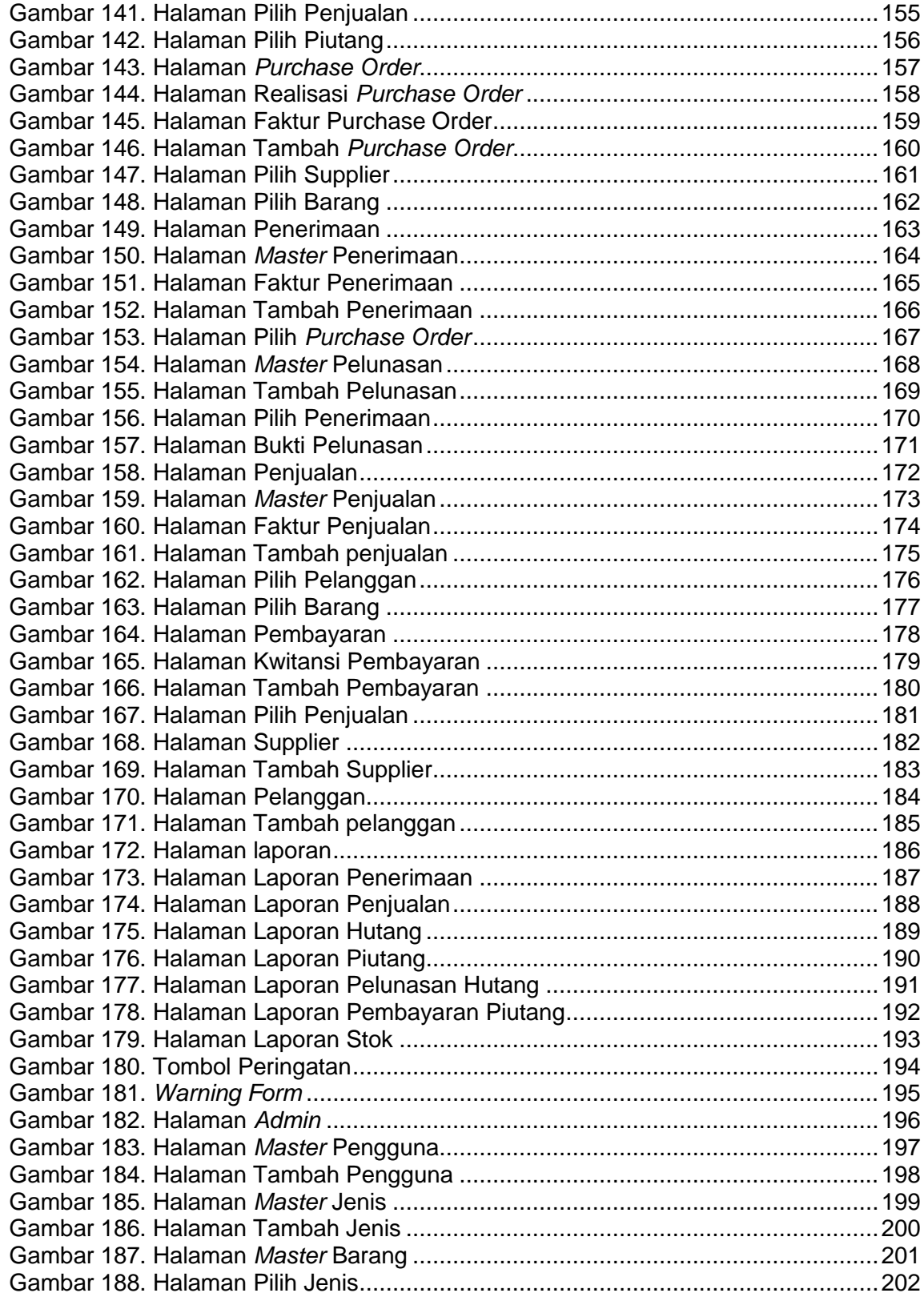

**xiii Universitas Kristen Maranatha**

<span id="page-11-0"></span>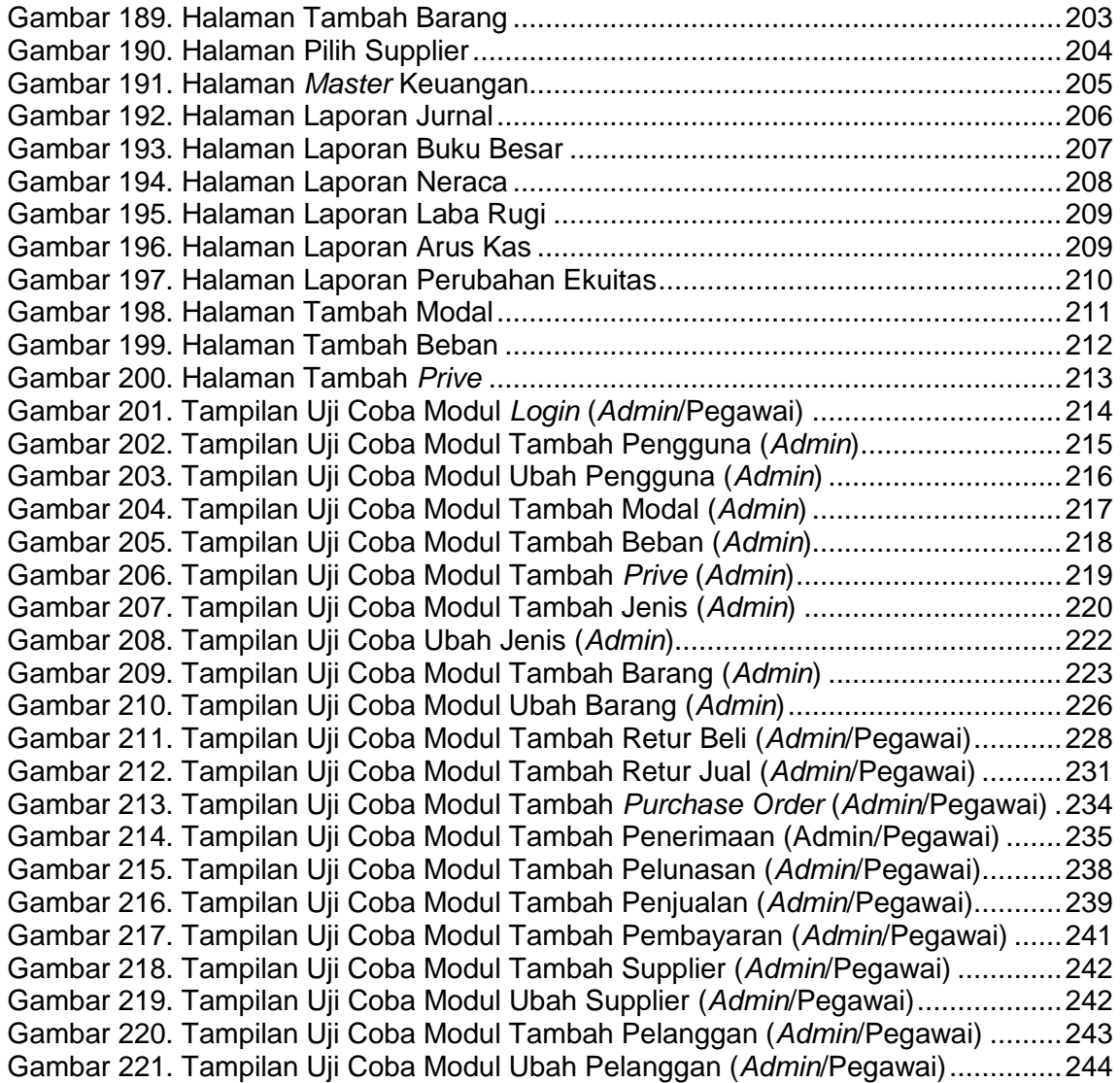

# **DAFTAR TABEL**

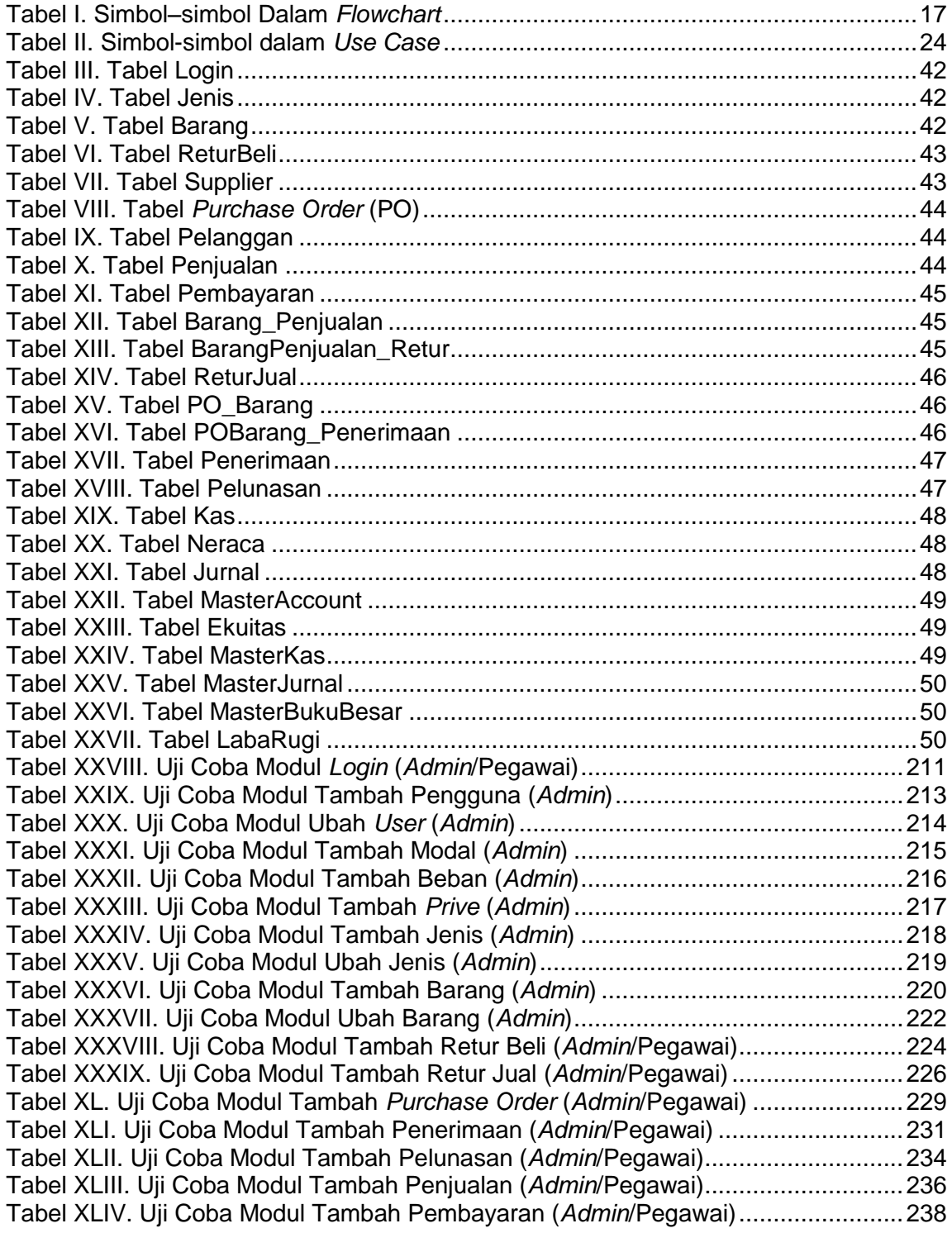

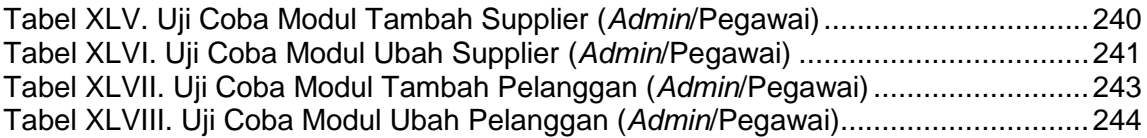